# Auto-454 4G OBD Tracker (A) LOGISTIMATICS

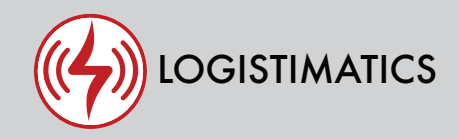

# GPS Tracker Getting Started Guide

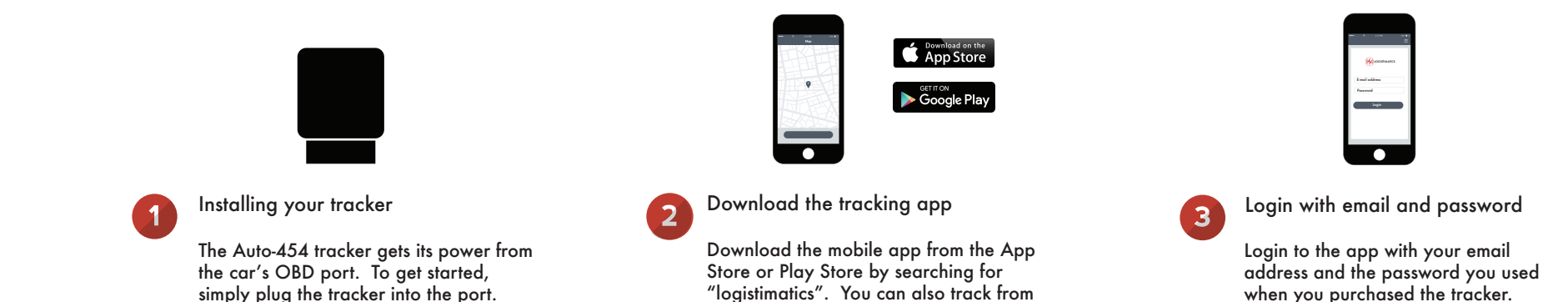

any web browser at gps.logstimatics.com

Auto-454 features and options

driver's side.

This is usually underneath the steering wheel or by the floorboard on the

## Tracker reporting frequency

By default, the tracker will report its location every 30 seconds. This provides a detailed view of all the locations the vehicle has travelled.

The Auto-454 is a 4G Tracker

Most trackers work on the 2G or 3G cellular network. The Auto-454 is a 4G tracker. This provides the most reliable tracking experience possible. The tracker uses both AT&T and Verizon towers networks and their partners.

### Historic locations

The tracking app will show you where the tracker is right now and everywhere it has been. Tracking data is automatically saved and can be downloaded or exported as need from the tracking website gps.logistimatics.com

### Add additional Users

You can add additional users via the tracking website gps.logistimatics.com

Go to Account > Settings > Add Users

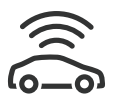

Tracker Placement

The tracker can be plugged directly into the OBD port or an OBD extension cable can be used. If the extension cable is used, it can be routed to a less consipicuous location.

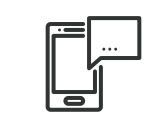

Setting up alerts

To be notified if your tracker enters or exits an area, create a geofence. In the mobile app, click Geofences > New Geofence. Give your new geofence a name, address and size.

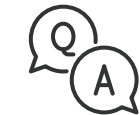

Troubleshooting

If you have a question or problem, we can help. Learn more about your tracker's features, watch tutorial videos and ask questions at logistimatics.com/contact

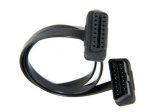

OBD Extension Cable

You can purchase an OBD extension cable at

logistimatics.com/product/obd-cable